## **BAKALAURO / MAGISTRO / VIENTISŲJŲ STUDIJŲ BAIGIAMOJO DARBO PATVIRTINIMO eLABa TALPYKLOJE INSTRUKCIJA VADOVUI**

## **Baigiamąjį darbą turėtų patvirtinti:**

- − **menotyros studijų krypties bakalauro / magistro baigiamojo darbo vadovas;**
- − **menų studijų krypčių bakalauro baigiamojo darbo aiškinamojo rašto konsultantas (jei jo nėra – baigiamojo darbo vadovas);**
- − **menų studijų krypčių magistro / vientisųjų studijų baigiamojo darbo tiriamojo rašto darbo vadovas.**

Svetainėje [https://www.elaba.lt](https://www.elaba.lt/) skiltyje *Populiariausios nuorodos* pasirinkite

**Teikti dokumentus į talpyklą** <**[https://talpykla.elaba.lt](https://talpykla.elaba.lt/)**> ir suveskite savo prisijungimo duomenis:

Institucija – Vilniaus dailės akademija (VDA),

Vartotojo vardas – tabelio numeris,

Slaptažodis – 4 paskutiniai asmens kodo skaičiai.

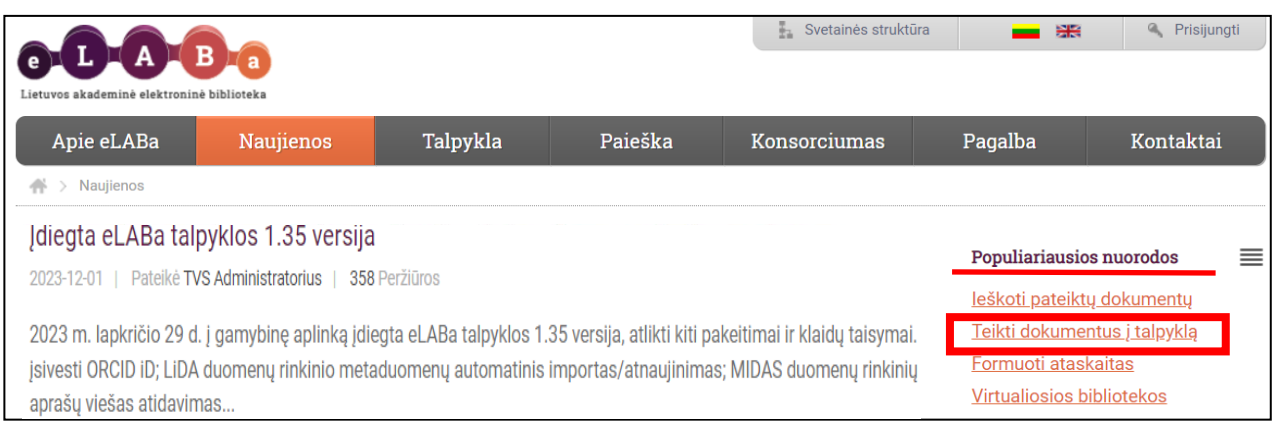

Kitas prisijungimo būdas – per nuorodą į vadovo tvirtinimui pateiktą konkretų baigiamąjį darbą

(el. laiške, automatiškai atsiųstame iš eLABa talpyklos).

Pirmą kartą prisijungus, būtina sutikti su eLABa talpyklos saugos reikalavimais.

**Dėstytojo dokumentai** lange galite peržiūrėti darbus, kuriems vadovaujate ir anksčiau

vadovavote.

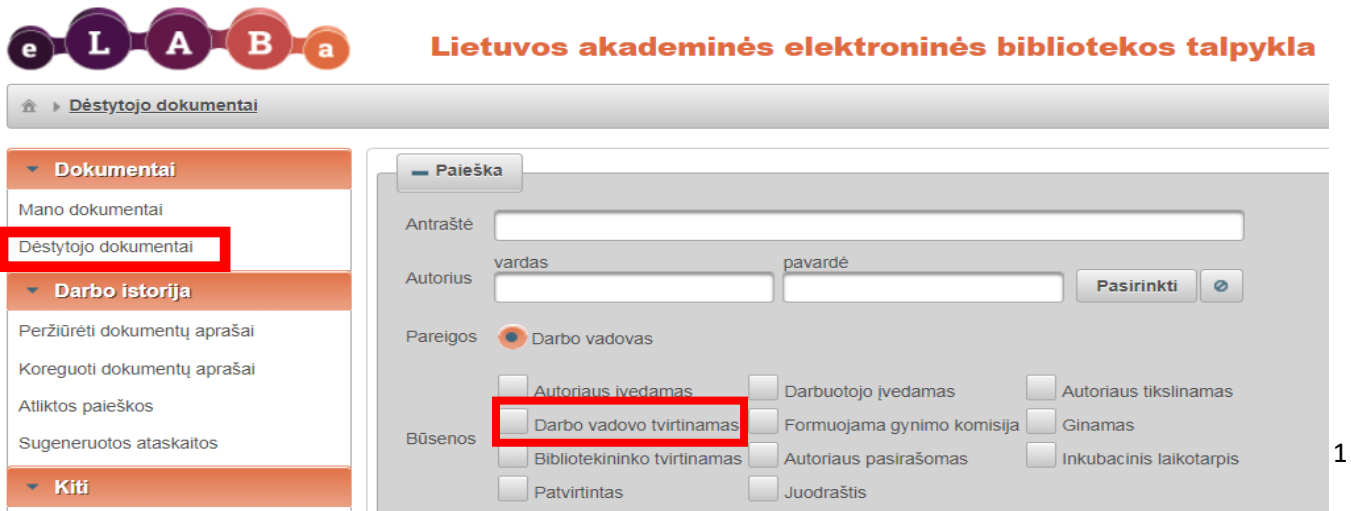

Pateiktų darbų sąraše pasirinkite nepatvirtintą studento darbą su būsena **Darbo vadovo tvirtinamas**.

## Pasirinkite **redagavimo veiksmą** .

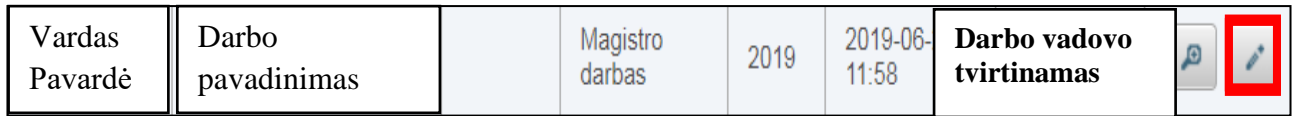

Jei darbą atveriate per nuorodą iš eLABa talpyklos atsiųsto el. laiško, atverto lango viršuje dešinėje

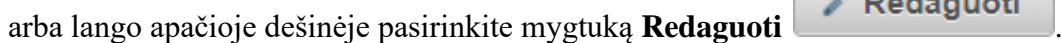

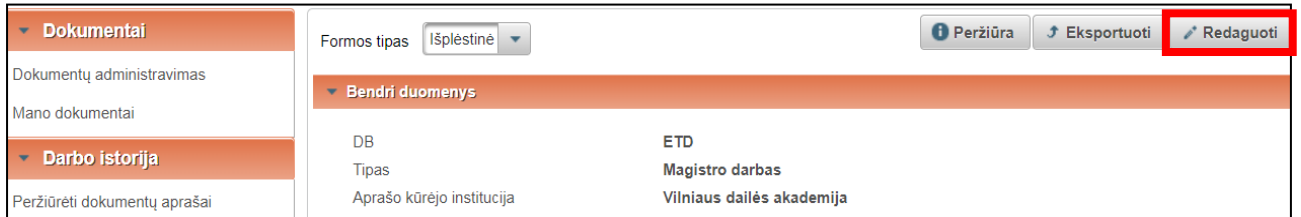

Prašome peržiūrėti studento suvestus duomenis apie baigiamąjį darbą.

**Pridedami failai** bloke, paspaudę Pagrindinis failas ir Priedai galite atsisiųsti studento darbą su priedais. Tiriamasis rašto darbas ir kūrybinis projektas gali būti įkeltos kartu kaip vienas PDF formato failas į pagrindinio failo vietą. Prieduose taip pat gali būti pateikti atskiri kūrybinio projekto failai įvairiais formatais.

**Panašumo procentas** – **prašome susipažinti su darbo originalumo ataskaita**. Joje pateikiamas tekstų sutapimų procentas su talpykloje esančiais darbais, kuriuos anksčiau įkėlė eLABa konsorciumo institucijos.

Vilniaus dailės akademijoje nėra oficialiai nustatytas leidžiamas panašumo procentas.

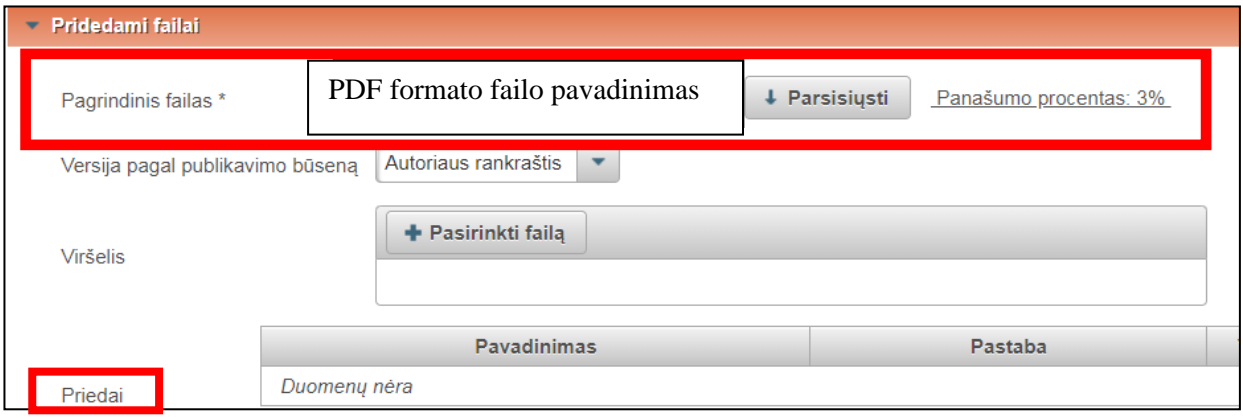

Atveriant originalumo ataskaitą pirmiausiai rodomas jos Kompaktiškas vaizdavimas:

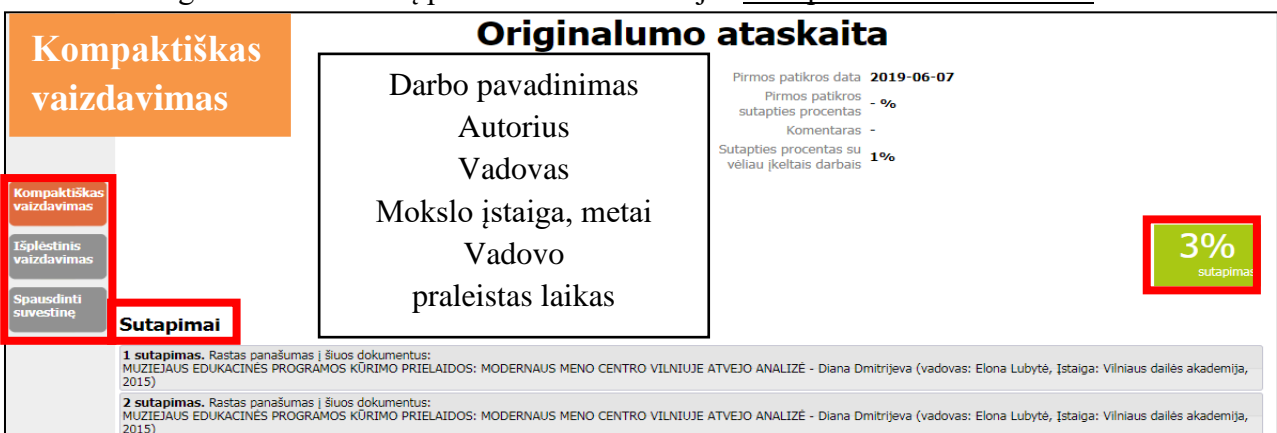

Originalumo ataskaitos atvaizdavimą ir atitinkamas funkcijas galima pasirinkti:

- Kompaktiškas vaizdavimas pasirinktų tekstų sutapimų peržiūra skiltyje "Sutapimai";
- Spausdinti suvestinę pateikiama suvestinė: darbo informacija; susiję dokumentai (turintys bendras tekstų sutaptis), atlikti vadovo veiksmai (tekstų sutapimų priskyrimas plagiatui, citatoms ir kitiems sutapimams).
- Išplėstinis vaizdavimas detalus sutapimų palyginimas su kitais darbais talpykloje. Visus sutapimus matysite, kai įrašysite **0** ties Sutampa ne mažiau (%) ir paspausite Atnaujinti. Jei pageidaujate, originalumo ataskaitoje galite analizuoti raudonai paryškintus sutapimus ir juos atitinkamai pažymėti kaip Plagiatas / Citata / Kita, paspaudę ant reikalingo teksto fragmento.

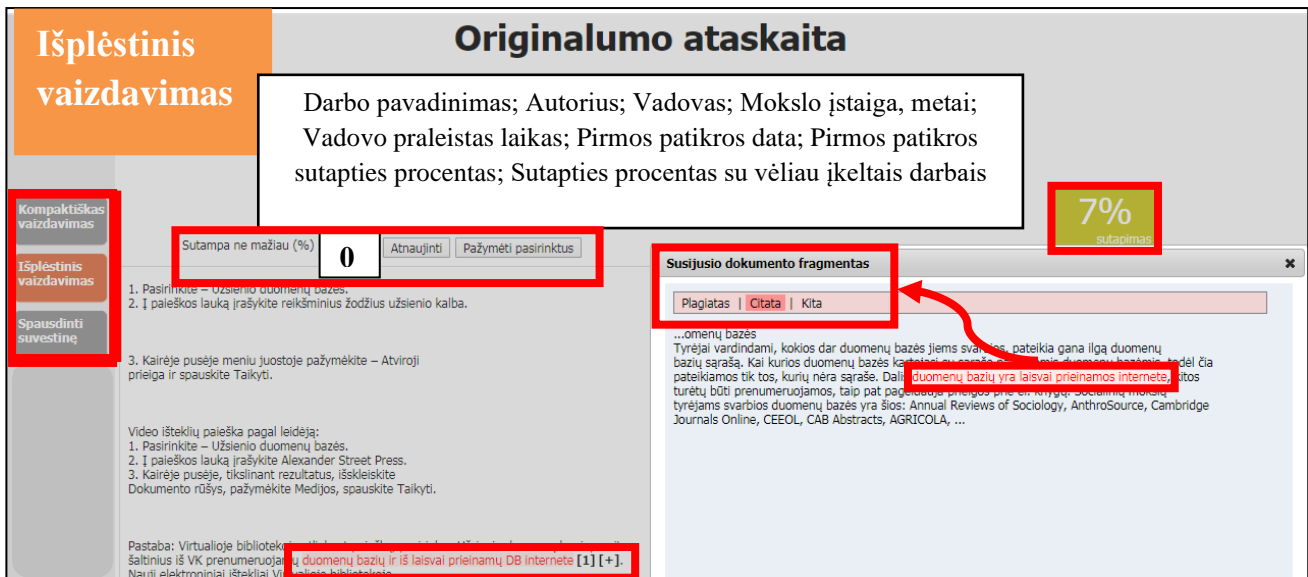

**Veiksmai** (prašome pasirinkti ir pažymėti):

• **Perduoti autoriui pasirašyti/atsispausdinti**, jei darbas pateiktas tinkamai ir gali būti

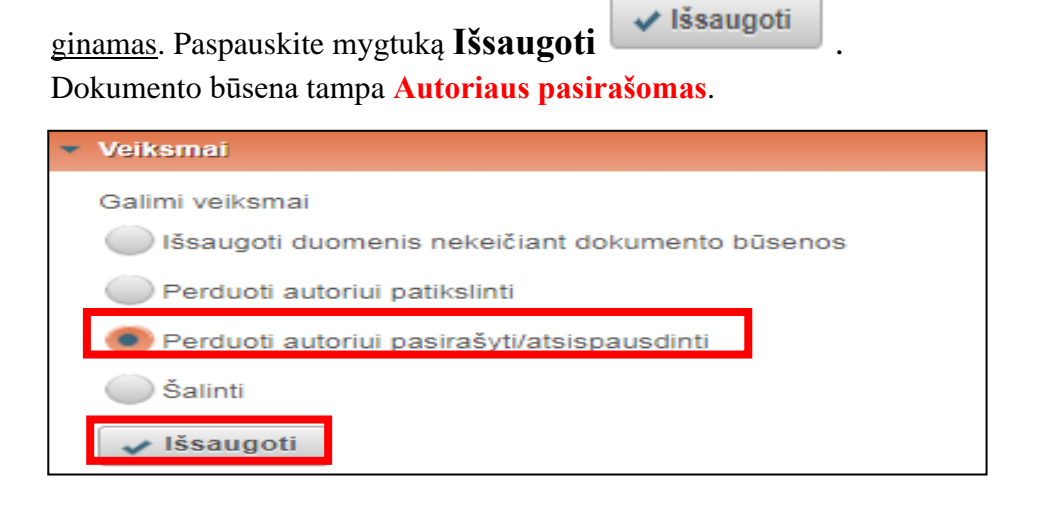

• Perduoti autoriui patikslinti, jei pastebėjote netikslumų, kuriuos darbo autorius turėtų pataisyti. Pastabas studentui prašome surašyti skiltyje Būsena – Pastabos dokumentui.

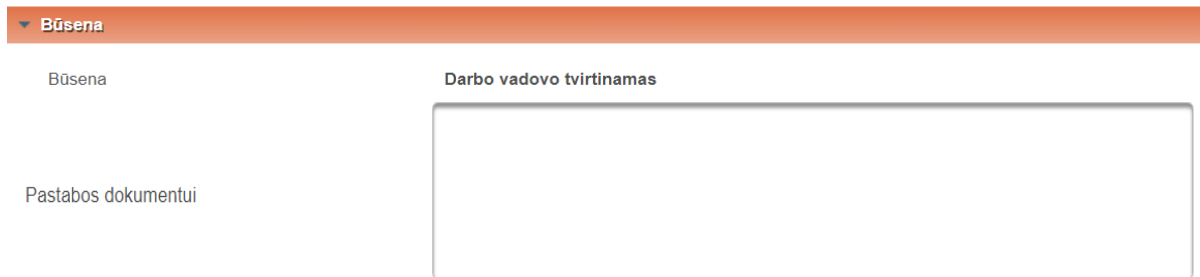

Paspauskite Išsaugoti (dokumento būsena tampa Autoriaus tikslinamas).

Apie darbo vadovo atliktus veiksmus studentas gaus automatinį el. pranešimą iš eLABa talpyklos. **Jei tvirtinant darbą iškyla klausimų, prašome rašyti el. paštu [etd.elaba@vda.lt](mailto:etd.elaba@vda.lt)**

Atnaujinta 2024-04-29